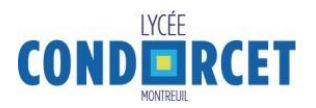

## **Comment réserver son repas ?**

## **Mode d'emploi détaillé**

## **Réservation des repas via les bornes du lycée situées dans le hall du podium au 2ème étage du bâtiment C**

La réservation des repas sera **OBLIGATOIRE à partir du lundi 11 septembre 2023.** Vous pouvez réserver à l'avance, soit au plus tard **jusqu'à 4h du matin le jour même de la consommation du repas**.

L'écran d'accueil vous propose de :

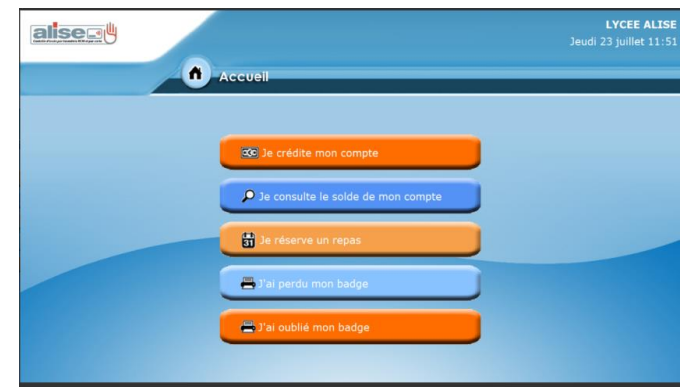

- Consulter le solde de votre compte
- Réserver un repas

Après avoir sélectionnez votre choix, par exemple « je réserve un repas », vous devez vous identifier

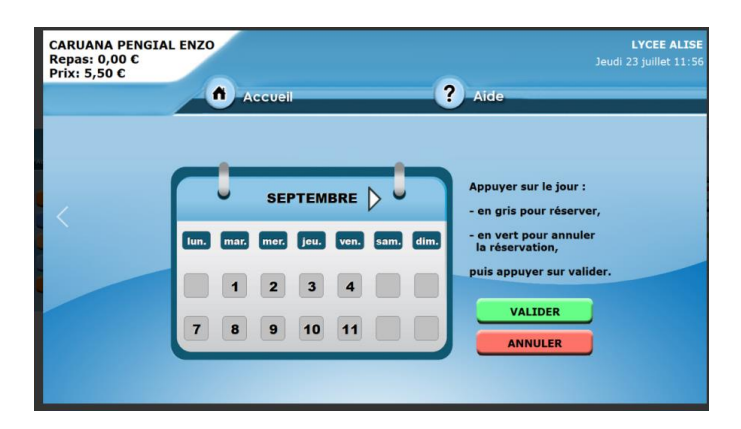

**L'identifiant pour les bornes de réservation = numéro de biométrie** 

**Mot de passe = jour de naissance sous la forme suivante jjmmaa exemple 240187 pour le 24 janvier 1987**

- Sélectionnez-la ou les dates que vous souhaitez réserver (vous pouvez réserver autant de repas que votre crédit le permet).
- Une fois la date sélectionnée, celle-ci devient verte.
- Appuyer sur valider. La réservation est terminée, votre compte d'avance est débité.

Vous pouvez supprimer une réservation en cliquant sur les dates vertes qui redeviendront grises à nouveau.

Merci pour votre collaboration.